## **員工編號查詢方式**

請登入人事室差勤系統→基本設定→個人基本資料→工號查詢

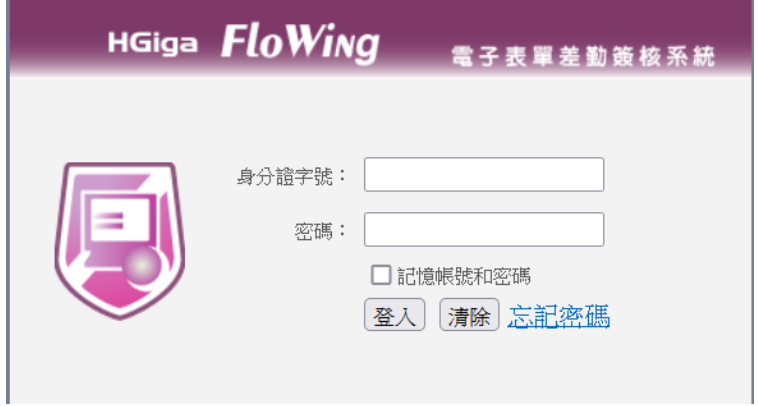

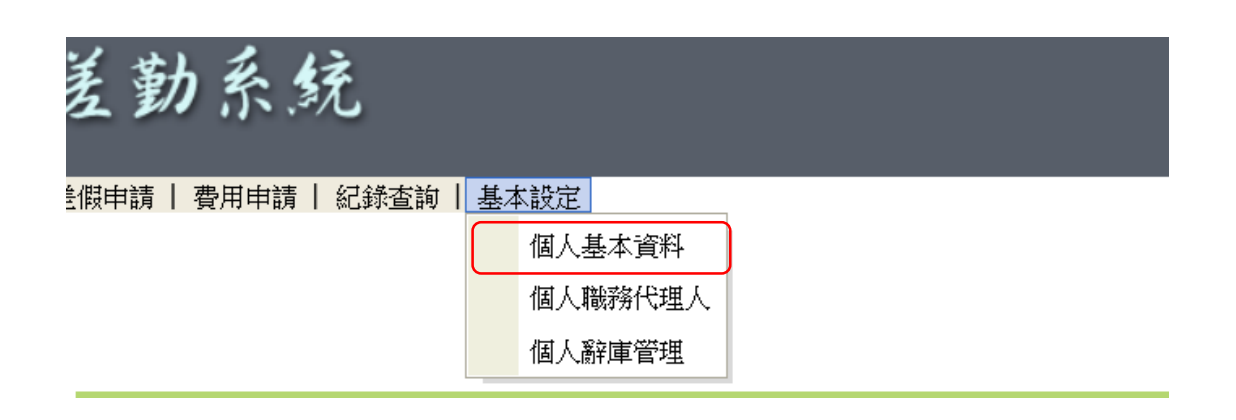

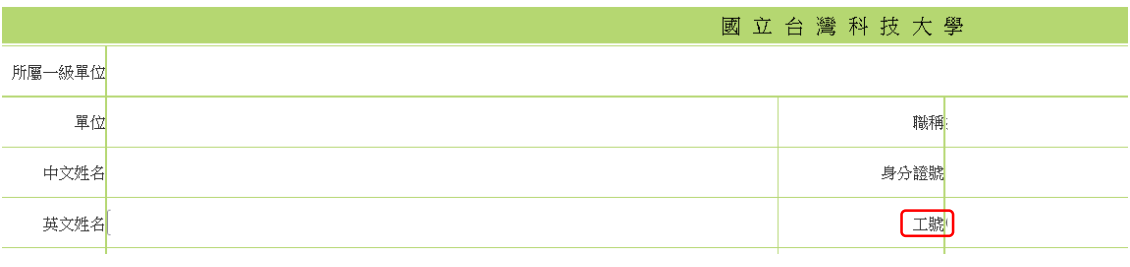